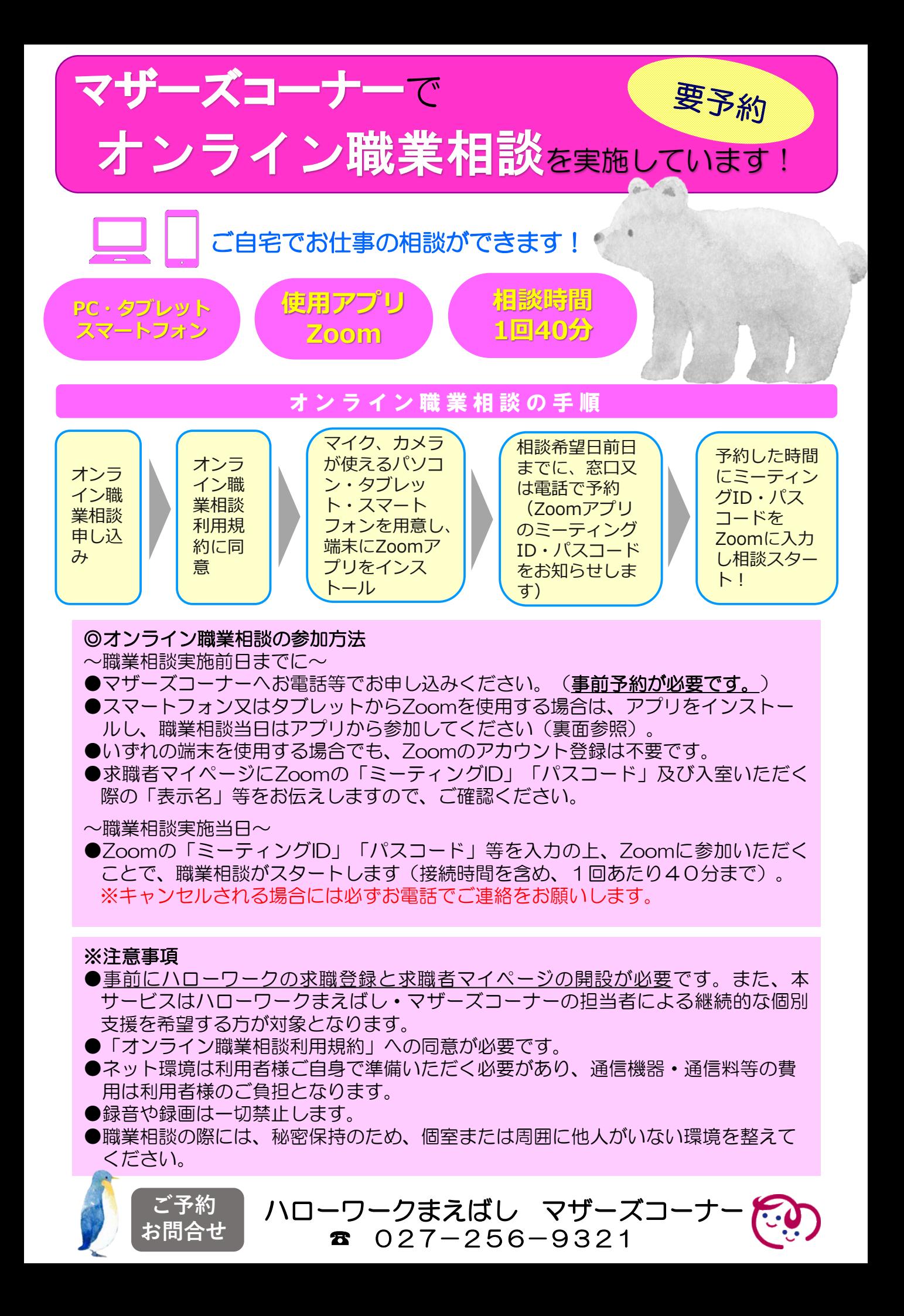

## 【スマートフォン・タブレットでご利用の場合】 【パソコンでご利用の場合】

iOSの方はAppStoreから、Androidの方はGooglePlay からZoomをインストールしてください。

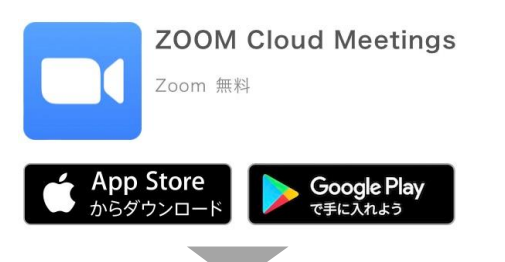

Zoomアプリを起動し「ミーティングに参加」をクリック

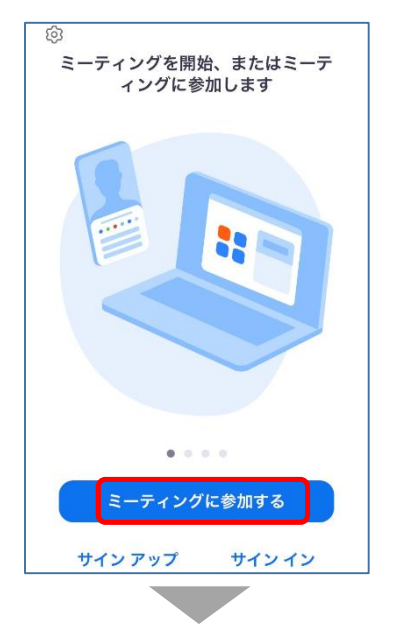

ミーティングID・スクリーンネーム(求職番号のみ を入力)を入力し「参加」をクリック

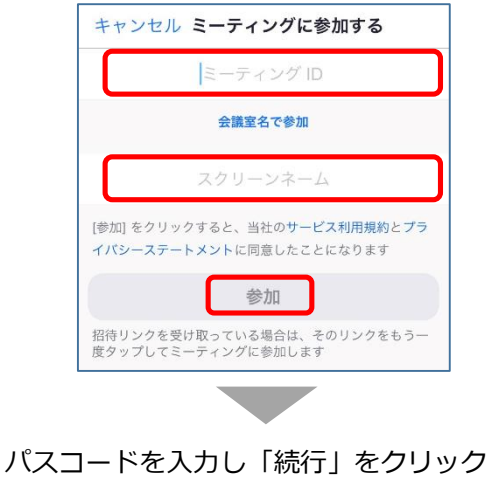

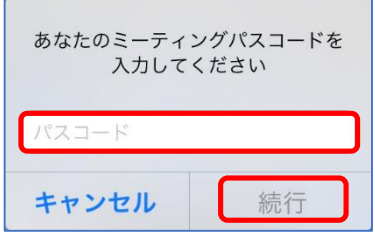

Zoom公式サイトからZoomをダウンロードし ファイルを実行してインストールしてください。 (https://zoom.us/download)

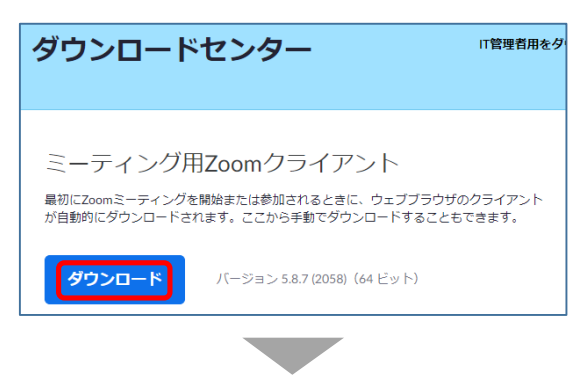

Zoomアプリを起動し「ミーティングに参加」を クリック

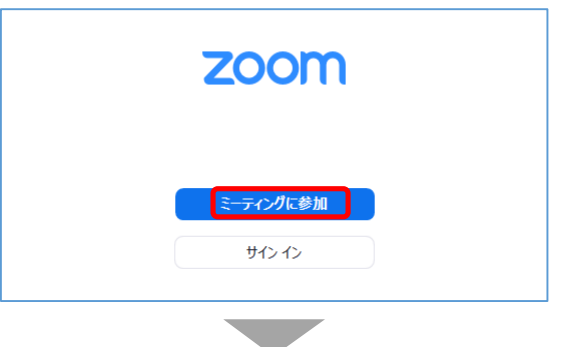

ミーティングID・名前(求職番号のみを入力)を 入力し「参加」をクリック

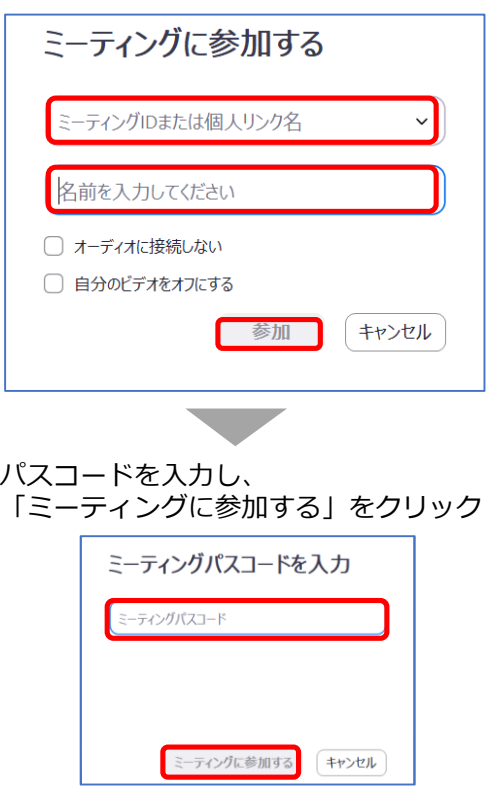